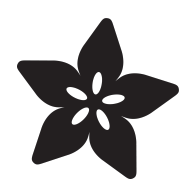

# UFO Drone

Created by Ruiz Brothers

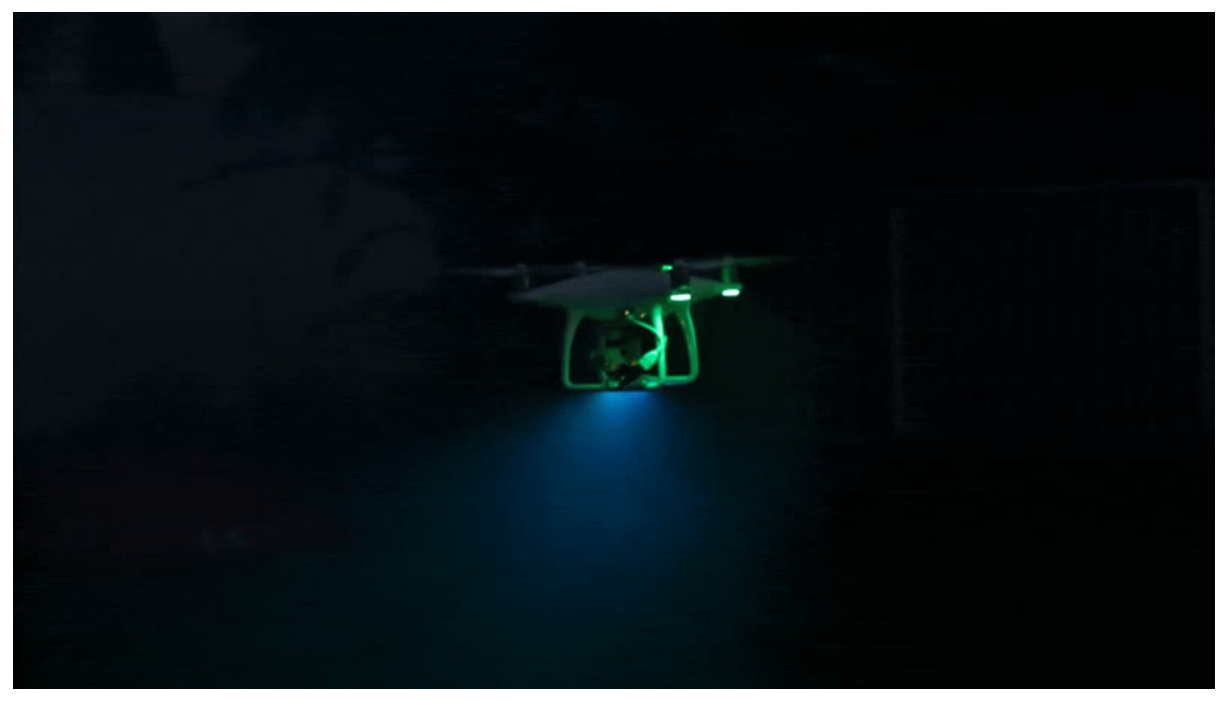

https://learn.adafruit.com/ufo-drone

Last updated on 2024-06-03 02:01:13 PM EDT

# Table of Contents

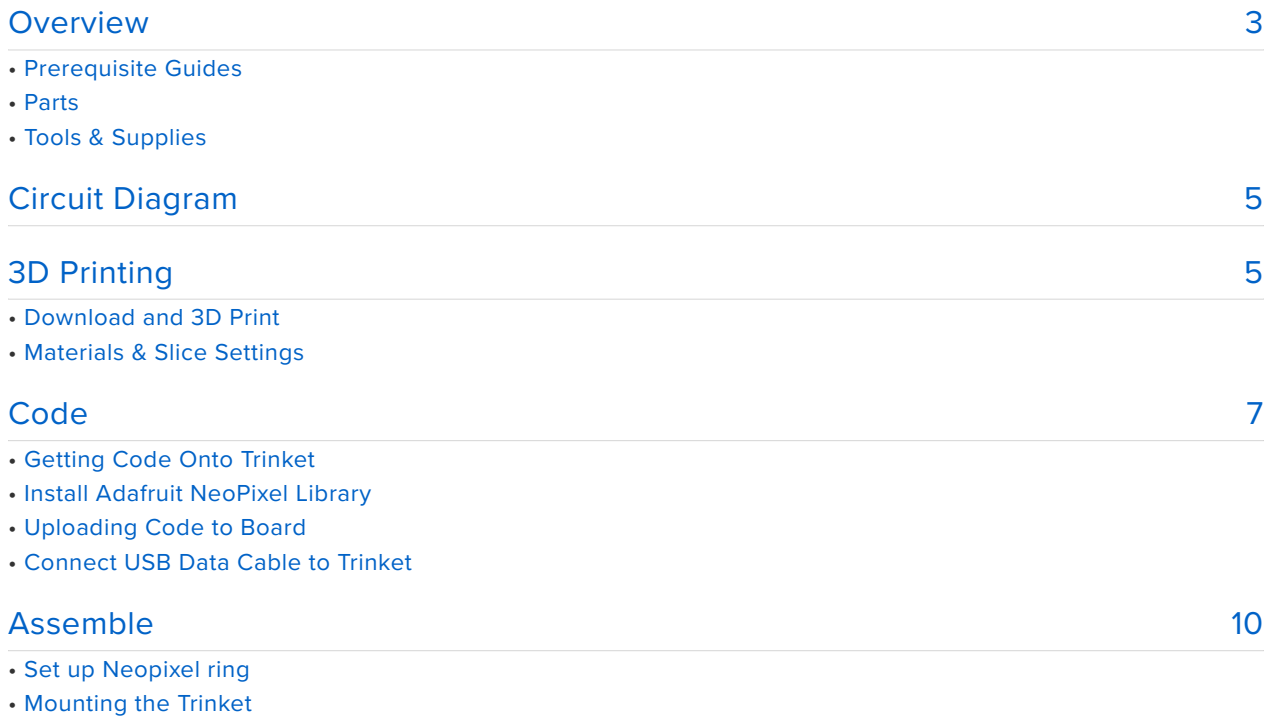

- Attaching NeoPixel Ring
- Solder Ring to Trinket
- Attach the clip
- Power
- Flying

•

• Lighting effects

# <span id="page-2-0"></span>**Overview**

In this project we'll show you how we added NeoPixels to our drone to make it look like a it has a tractor beam.

This is really simple project just in time for Halloween or even lighting effects for a video.

All you'll need to build this project is an Adafruit Trinket and a 24 NeoPixel ring.

We designed and 3D printed a custom mount to attach to the landing gear of a DJI Phantom 4. The Phantom 4 is able to power the trinket through the USB port on the side and the 3d printed clips holds all of the parts.

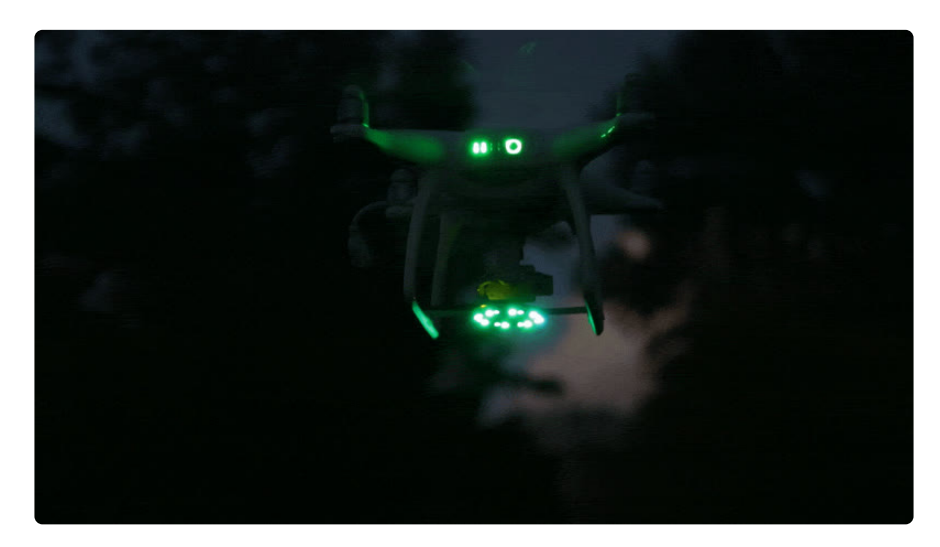

### Prerequisite Guides

We suggest walking through the following guides to get a better understanding of the components and Arduino IDE. We also have great tutorials on learning how to solder.

- [Collin's Lab: Soldering](file:///home/collins-lab-soldering/video) (https://adafru.it/noE) •
- [Adafruit's Uber NeoPixel Guide](file:///home/adafruit-neopixel-uberguide) (https://adafru.it/dhw) •
- [Adafruit Trinket](file:///home/introducing-trinket/downloads?view=all) (https://adafru.it/rBg) •

### Parts

All of the components used in this project are listed below and in the right hand sidebar.

- [Adafruit Trinket](https://www.adafruit.com/products/1500) (http://adafru.it/1500) •
- [NeoPixel Ring 24 x](https://www.adafruit.com/products/1586) (http://adafru.it/1586) •
- [Filament for 3D Printers in Various Colors and Types](https://www.adafruit.com/products/2080) (http://adafru.it/2080) •
- [USB OTG Host Cable MicroB OTG male to A female](https://www.adafruit.com/products/1099) (http://adafru.it/1099) •
- [USB cable 6" A/MicroB](https://www.adafruit.com/products/898) (http://adafru.it/898) •

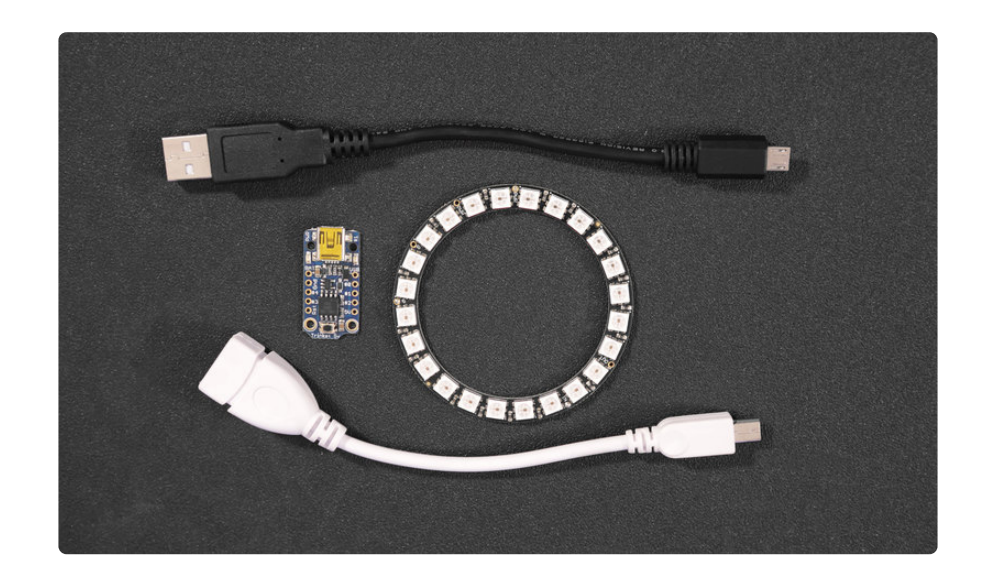

### Tools & Supplies

You'll need some tools and supplies to complete this project, but feel free to improvise and use any materials you like.

- [3D Printer](https://www.adafruit.com/categories/245) (https://adafru.it/diH) & [Filament](https://www.adafruit.com/products/2080) (http://adafru.it/2080) •
- [Soldering Iron](https://www.adafruit.com/categories/84) (https://adafru.it/doU) & Solder
- [Wire Strippers](https://www.adafruit.com/products/527) (http://adafru.it/527) / [Cutters](https://www.adafruit.com/products/152) (http://adafru.it/152) •
- [Panavise Jr.](https://www.adafruit.com/products/151) (http://adafru.it/151) / [Helping Third Hands](https://www.adafruit.com/products/291) (http://adafru.it/291) •
- USB Cable & [Wire](https://www.adafruit.com/categories/473) (https://adafru.it/rBh) •

# <span id="page-4-0"></span>Circuit Diagram

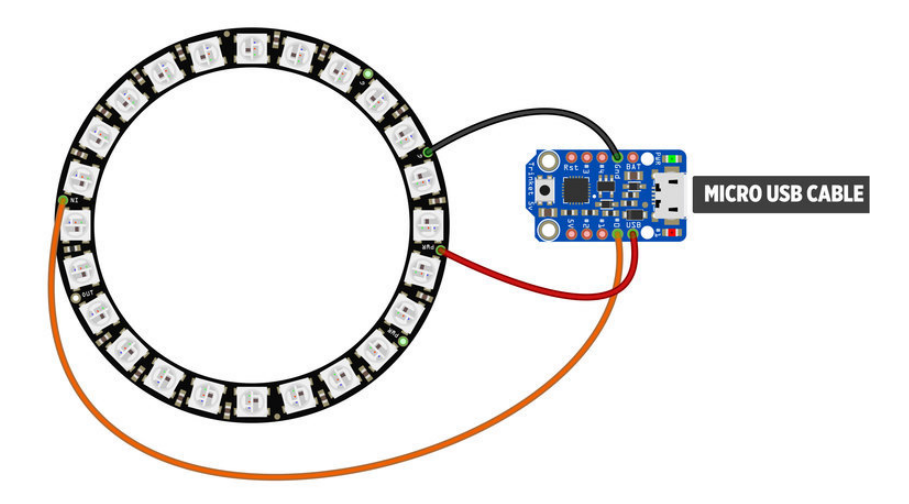

Follow the diagram above to connect the NeoPixel Ring to the Trinket. You can measure the wire lengths by mounting the ring and Trinket to the 3d part and then cutting the required sizes for each pin.

To keep the wires nice and short, rotate the ring so the pins are close to the pins on the Trinket.

**GND** on the Ring connects to ground on the Trinket

**5v** on the Ring connects to USB on the Trinket

**DIN** on the Ring connects to pin #0 on the Trinket

# <span id="page-4-1"></span>3D Printing

### Download and 3D Print

The 3D printed parts can be downloaded from the links below.

[Download STLs on Pinshape](https://pinshape.com/items/27718-3d-printed-dji-phantom-4-neopixel-mount)

https://adafru.it/sd7

[Download STLs on Thingiverse](http://www.thingiverse.com/thing:1850790)

https://adafru.it/sd8

#### [Download STLs on YouMagine](https://www.youmagine.com/designs/dji-phantom-4-neopixel-mount)

https://adafru.it/sd9

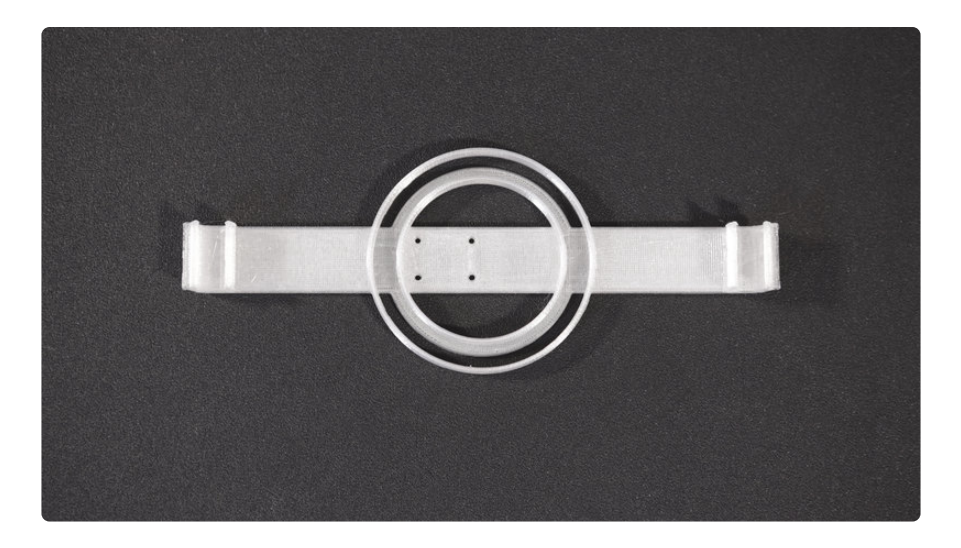

You can also edit the designs if you have a different drone model or if you just need parts references for the NeoPixel Ring or Trinket mouting holes.

#### [Edit Design](http://a360.co/2dR3suW)

https://adafru.it/sda

### Materials & Slice Settings

This project with any material like PLA, ABS or Nylon. Reference the slice settings in the table below – We're using Simplify3D to slice the parts.

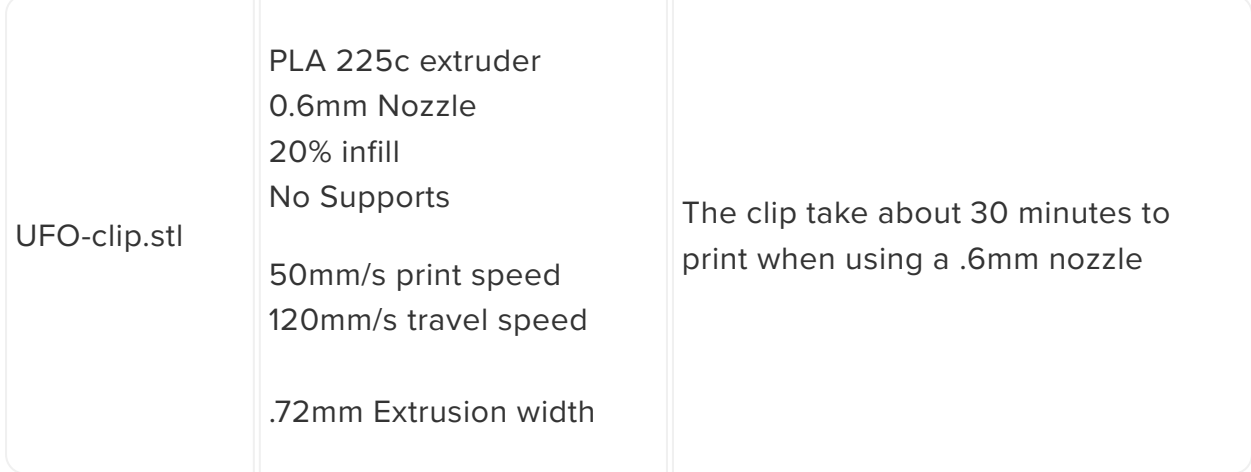

We use a .6mm to speed up print times, but a standard .4mm nozzle should work.

# <span id="page-6-0"></span>Code

The LED animations are from the NeoPixel library but you can write your own or customize them in the Arduino Sketch.

## Getting Code Onto Trinket

In this portion of the guide, we'll get code uploaded to the **Adafruit Trinket** microcontroller. If you don't write / understand code, don't to worry! You don't need to be a programmer to be able to upload prewritten code :-)

We'll walk you through the whole process.

First, visit the Trinket tutorial page by clicking the button below. Follow the instructions to download & setup the Arduino IDE and install drivers.

#### [Getting started with Trinket!](file:///home/introducing-trinket/) (https://adafru.it/rBF)

Make sure you are able to get sketches compiled and uploaded, especially the blink example in the tutorial. Once you are comfortable with using the Trinket, you can continue!

### Install Adafruit NeoPixel Library

Next, we need to add support for NeoPixels.

Visit the Adafruit NeoPixel tutorial to install the NeoPixel library!

[Install NeoPixel Library](file:///home/adafruit-neopixel-uberguide/arduino-library-installation) (https://adafru.it/nBF)

### Uploading Code to Board

Now that we have the Adafruit boards & NeoPixel library installed, we can get our code ready to upload onto the board. Select all of the code listed below in the black box and copy it to your clip board. Then, in Arduino IDE, paste it in the sketch window (making sure to overwrite anything currently there). Next, goto the **Tools** menu > **Board** and select **Adafruit Trinket 8Mhz**. Now you can click on the "**check mark**" icon to verify the code. If it's all good, we can continue to upload the code to the board.

### Connect USB Data Cable to Trinket

**Be sure to use a micro USB cable that can transfer data - A USB cable that ONLY charges devices will simply not work.** 

Plug it into the microUSB port on the Adafruit Trinket board and the USB port on your computer (try to avoid connecting to a USB hub). As soon as you plug it in, you'll see a red LED blink on the Adaruit Trinket - This let's you know the board is ready to except code. While the LED is blinking, click on the Upload button (It's a right arrow icon, next to the chekc mark). The Arduino IDE will notify you if the upload is successful and completed.

```
#include <Adafruit NeoPixel.h&gt;
#ifdef AVR
  \#include \&\overline{\text{lt}}; avr/power.h\&gt;
#endif
#define PIN 0
// Parameter 1 = number of pixels in strip
// Parameter 2 = Arduino pin number (most are valid)
// Parameter 3 = pixel type flags, add together as needed:
// NEO_KHZ800 800 KHz bitstream (most NeoPixel products w/WS2812 LEDs)
// NEO_KHZ400 400 KHz (classic 'v1' (not v2) FLORA pixels, WS2811 drivers)
// NEO<sup>-</sup>GRB Pixels are wired for GRB bitstream (most NeoPixel products)<br>// NEO<sup>-</sup>RGB Pixels are wired for RGB bitstream (v1 FLORA pixels, not v2
// NEO_RGB Pixels are wired for RGB bitstream (v1 FLORA pixels, not v2)<br>// NEO_RGBW Pixels are wired for RGBW bitstream (NeoPixel RGBW products)
// NEO_RGBW Pixels are wired for RGBW bitstream (NeoPixel RGBW products)
Adafruit NeoPixel strip = Adafruit NeoPixel(24, PIN, NEO GRB + NEO KHZ800);
// IMPORTANT: To reduce NeoPixel burnout risk, add 1000 uF capacitor across
// pixel power leads, add 300 - 500 Ohm resistor on first pixel's data input
// and minimize distance between Arduino and first pixel. Avoid connecting
// on a live circuit...if you must, connect GND first.
void setup() {
   // This is for Trinket 5V 16MHz, you can remove these three lines if you are not 
using a Trinket
   #if defined (__AVR_ATtiny85__)
    if (F_CPU == 16000000) clock prescale set(clock div_1);
   #endif
   // End of trinket special code
   strip.begin();
   strip.show(); // Initialize all pixels to 'off'
}
void loop() {
   // Some example procedures showing how to display to the pixels:
   colorWipe(strip.Color(255, 0, 0), 50); // Red
   colorWipe(strip.Color(0, 255, 0), 50); // Green
 colorWipe(strip.Color(0, 0, 255), 50); // Blue
//colorWipe(strip.Color(0, 0, 0, 255), 50); // White RGBW
   // Send a theater pixel chase in...
   theaterChase(strip.Color(127, 127, 127), 50); // White
   theaterChase(strip.Color(127, 0, 0), 50); // Red
   theaterChase(strip.Color(0, 0, 127), 50); // Blue
   rainbow(20);
```

```
 rainbowCycle(20);
   theaterChaseRainbow(50);
}
// Fill the dots one after the other with a color
void colorWipe(uint32_t c, uint8_t wait) {
  for (uint16_t i=0; i\bar{\&lt}; strip.numPixels(); i++) {
     strip.setPixelColor(i, c);
     strip.show();
     delay(wait);
   }
}
void rainbow(uint8_t wait) {
  uint16_t i, j;
  for(j=0; j<1; 256; j++) {
    for(i=0; i<1; strip.numPixels(); i++) {
      strip.setPixelColor(i, Wheel((i+j) & amp; 255));
     }
     strip.show();
     delay(wait);
   }
}
// Slightly different, this makes the rainbow equally distributed throughout
void rainbowCycle(uint8_t wait) {
  uint16 t i, j;
  for(j=0; j<256*5; j++) { // 5 cycles of all colors on wheel
    for(i=0; i<1; strip.numPixels(); i++) {
      strip.setPixelColor(i, Wheel(((i * 256 / strip.numPixels()) + j) & amp; 255));
     }
     strip.show();
     delay(wait);
   }
}
//Theatre-style crawling lights.
void theaterChase(uint32_t c, uint8_t wait) {
  for (int j=0; j<10; j++) { //do 10 cycles of chasing
    for (int q=0; q \< 3; q++) {
      for (uint16 t i=0; i < strip.numPixels(); i=i+3) {
         strip.setPixelColor(i+q, c); //turn every third pixel on
       }
       strip.show();
       delay(wait);
      for (uint16 t i=0; i < strip.numPixels(); i=i+3) {
         strip.setPixelColor(i+q, 0); //turn every third pixel off
       }
     }
  }
}
//Theatre-style crawling lights with rainbow effect
void theaterChaseRainbow(uint8_t wait) {
  for (int j=0; j \< 1 256; j++) { // cycle all 256 colors in the wheel
    for (int q=0; q \delta l; 3; q++) {
      for (uint16_t i=0; i < strip.numPixels(); i=i+3) {
         strip.setPixelColor(i+q, Wheel( (i+j) % 255)); //turn every third pixel 
on
 }
       strip.show();
       delay(wait);
      for (uint16 t i=0; i < strip.numPixels(); i=i+3) {
```

```
strip.setPixelColor(i+q, 0); //turn every third pixel off
      }
     }
  }
}
// Input a value 0 to 255 to get a color value.
// The colours are a transition r - g - b - back to r.
uint32 t Wheel(byte WheelPos) {
  Whee\overline{L}Pos = 255 - Whee\overline{L}Pos;if(WheelPos < 85) {
     return strip.Color(255 - WheelPos * 3, 0, WheelPos * 3);
   }
  if(Where1Pos < 170) {
     WheelPos -= 85;
     return strip.Color(0, WheelPos * 3, 255 - WheelPos * 3);
 }
  WheelPos -= 170;
   return strip.Color(WheelPos * 3, 255 - WheelPos * 3, 0);
}
```
# <span id="page-9-0"></span>Assemble

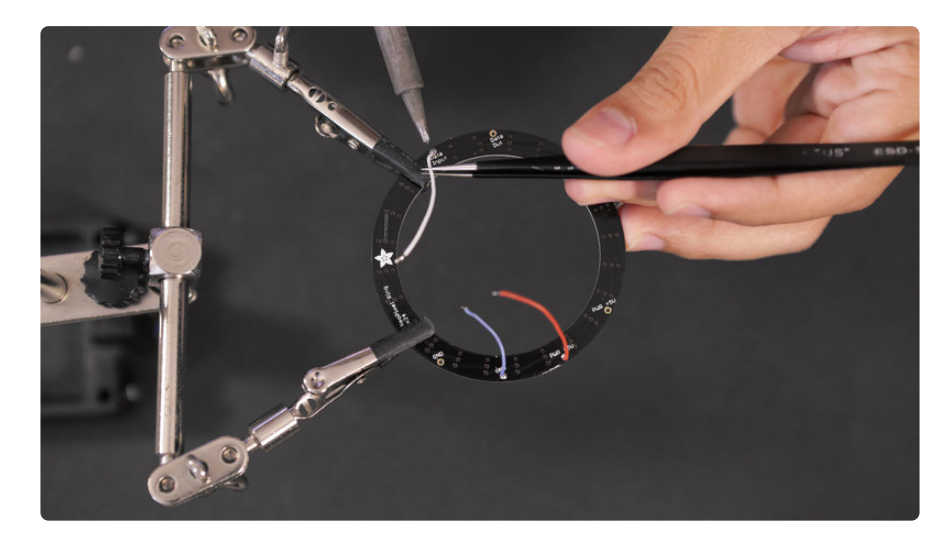

## Set up Neopixel ring

To set up the LEDs we'll measure, cut, tin and solder silicone wires to the power, ground and data on the neopixel ring.

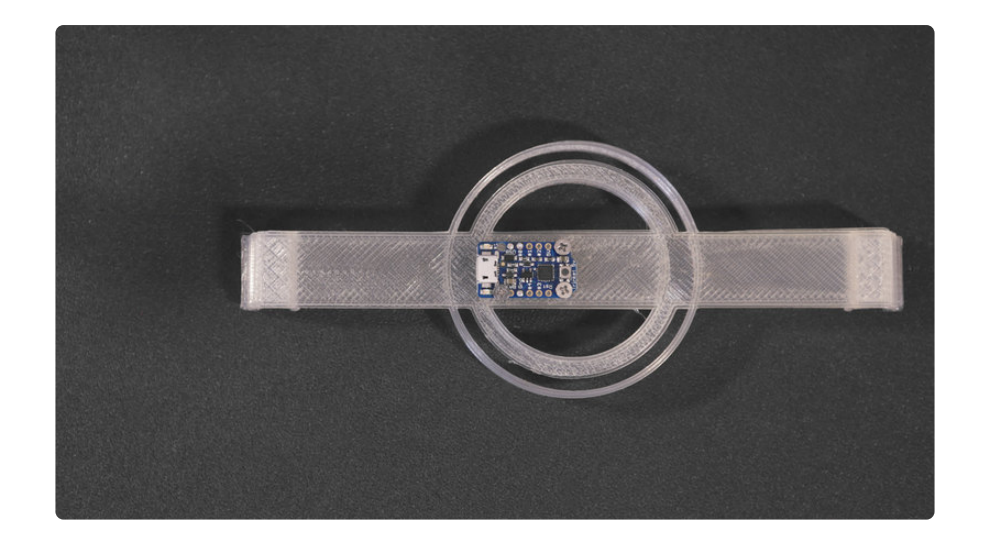

### Mounting the Trinket

Postion the Trinket so the USB port faces towards the outside of the ring.

Next we can use 2.5mm screws to mount the trinket to the 3d printed clip. You can tap holes for screws first to make mouting easier.

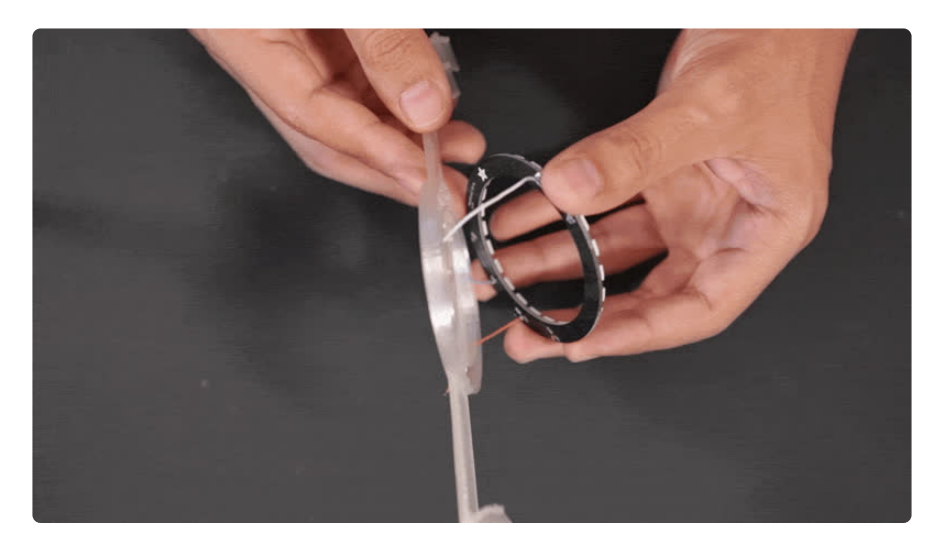

### Attaching NeoPixel Ring

The NeoPixel Ring snaps onto the 3d part with the LEDs facing outward. Carefully fit the wires through the slits on the ring mount and snap the ring onto the part. You can use tweezers to fit the wires through the slits.

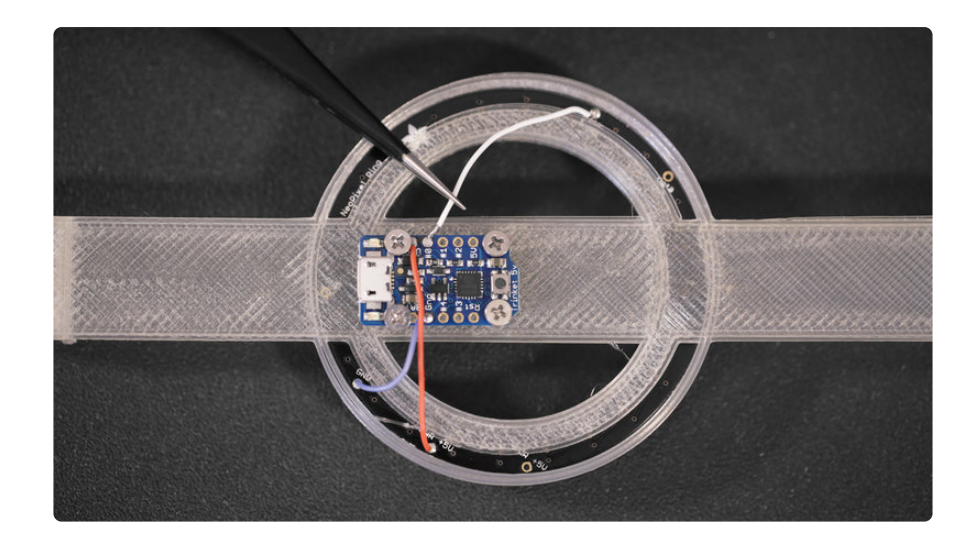

### Solder Ring to Trinket

You may need to rotate the ring so that each pin is close to the pins on the Trinket.

Tin pins #0, ground and USB on the Trinket and then solder each connection from the ring. Use tweezers to hold wires while soldering.

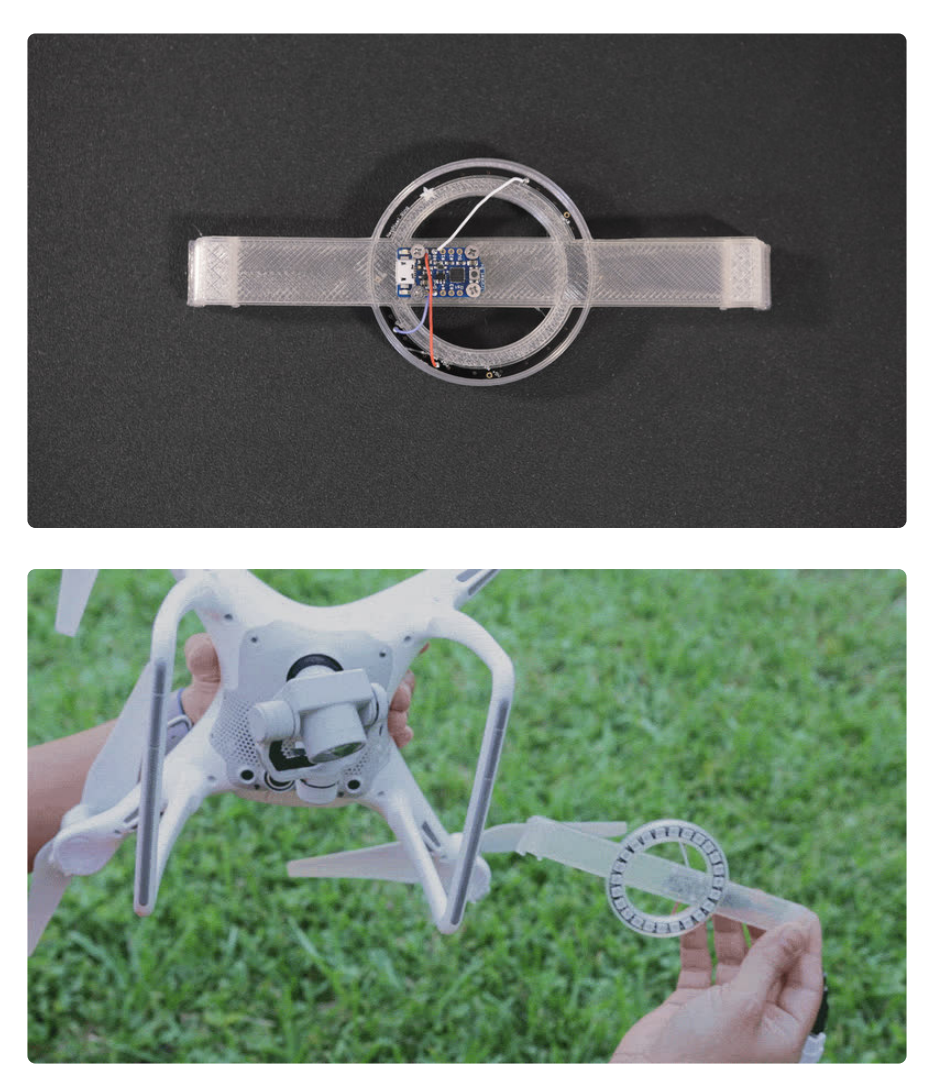

## Attach the clip

To install, we simply press the clips on both ends to the landing gear. The tolerances are nice and tight, but you can still have the option to adjust the position by sliding it.

There's just enough clearance for the camera but we made sure to position it away from the proximity sensors.

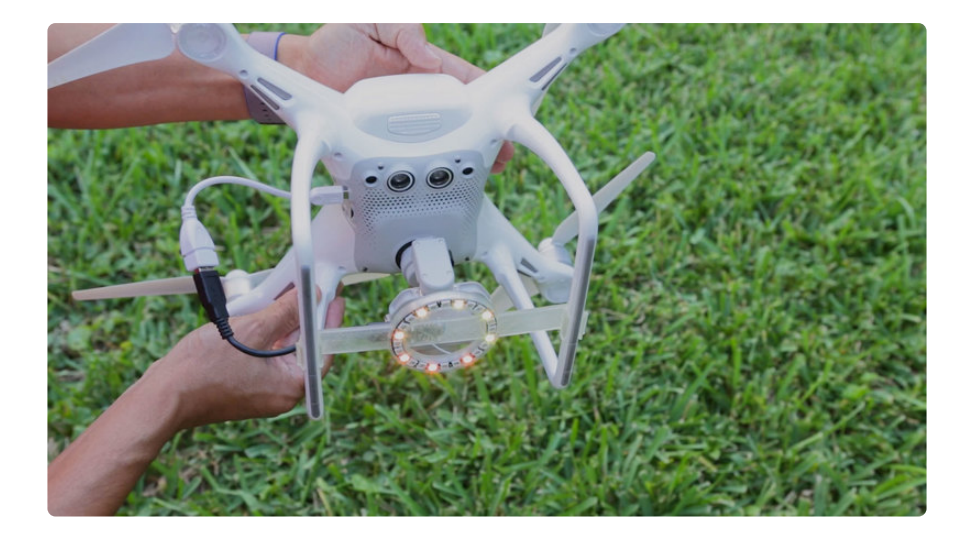

### Power

We can power the whole circuit using the micro USB port on the side of the Phantom 4.

The NeoPixels light up immediately after turning the Phantom 4 on and actually doesn't affect the flight time so it doesn't draw that much power.

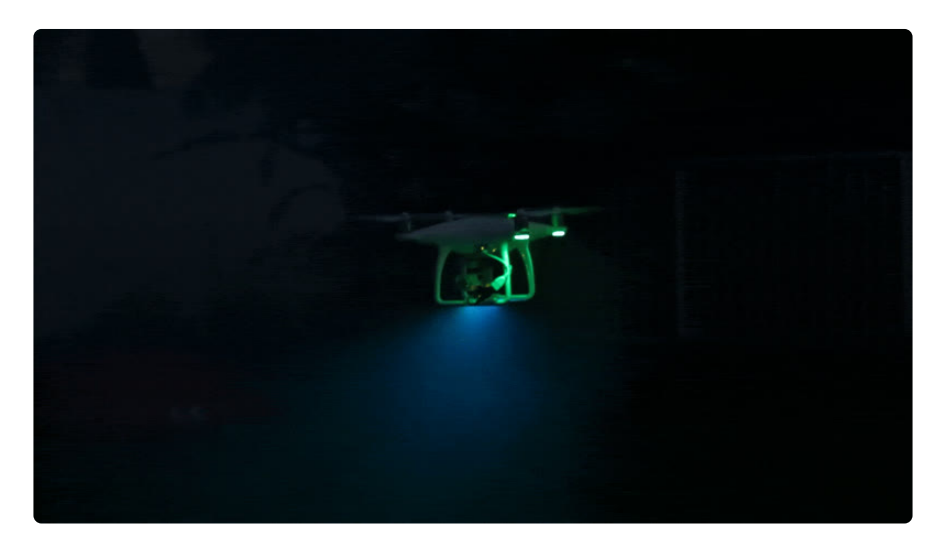

## Flying

The whole assembly is nicely contained and easy to carry around and we noticed the same amount of flight time, about 18 minutes.

The ring will get in the way of the camera view when you look down, but it's out of the way otherwise!

## Lighting effects

To get the cool light beam effects it's best to fly when it's foggy. We used a fog machine machine when shooting the video, but if you shooting on location you could use [atmosphere aerosol](http://www.atmosphereaerosol.com/) (https://adafru.it/sdb) to create light rays.